# **MONTHLY MEETING PHOTO SHARING**

Club members are encouraged to participate in the themed photo sharing portion of our monthly meetings.

## **PHOTO SUBMISSION GUIDELINES**

We have time for TWO photos per member. Please follow these guidelines:

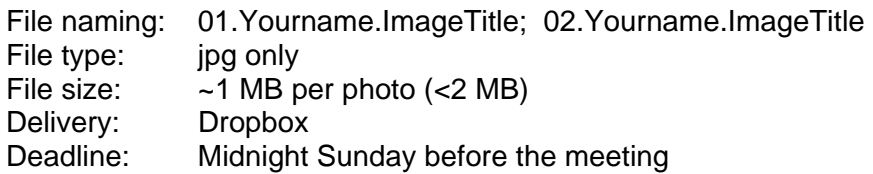

#### **USING DROPBOX**

Photos to be shared are submitted through Dropbox. In order to submit photos, you will need to provide the club with your e-mail address. After you receive an e-mail invite to join Dropbox, sign into your account (www.dropbox.com). If you don't yet have a Dropbox account, follow the steps to create one.

## **UPLOADING PHOTOS TO DROPBOX**

In your account:

- -- click on "Files" on the left;
- -- click the "SCVCC" folder to open it;
- -- click the "Monthly Mtg Photos" folder to open it.
- -- click the "Simply Shown" or "Comments Welcome" folder depending on your preference

Once you have the folder open you can either click and drag the photos on your computer to the folder to upload them, or right click on the open/blank space at the bottom of the list of images and select "Upload" and then follow the instructions to choose files for uploading.

#### **IMAGE SIZE / FILE SIZE**

The camera club's projector has a native resolution of 1920 (wide) x 1080 (high) (16:9 aspect ratio). Larger images are scaled down by the projector to fit those dimensions. Smaller images are scaled up to fill the frame and may appear pixelated or fuzzy as a result.

For best viewing, it is recommended that you go to Resize (or Image Size) in your photo-editing program and adjust the pixel dimensions so that the height is 1080 pixels for most horizontal and vertical images, and up to 1920 pixels wide for panoramic images.

BE SURE TO NOT OVERWRITE YOUR ORIGINAL IMAGE WITH RESIZED OR CROPPED FILES.

Once you have saved your file, check to make sure that the file size is not grossly over 1 MB.

## **QUESTIONS?**

Contact Michelle Terrell at mterrell@twopinesresource.com with any questions.